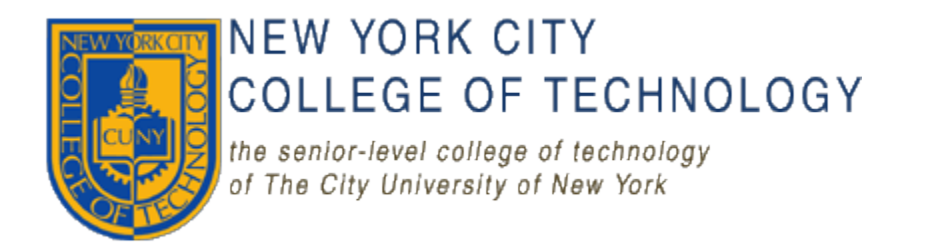

# **Department of Computer Engineering Technology**

CET 3640 Software for Computer Control

Section E380

# Final Project Report

*International Music Android App*

**By: John Wong**

## **Table of Contents**

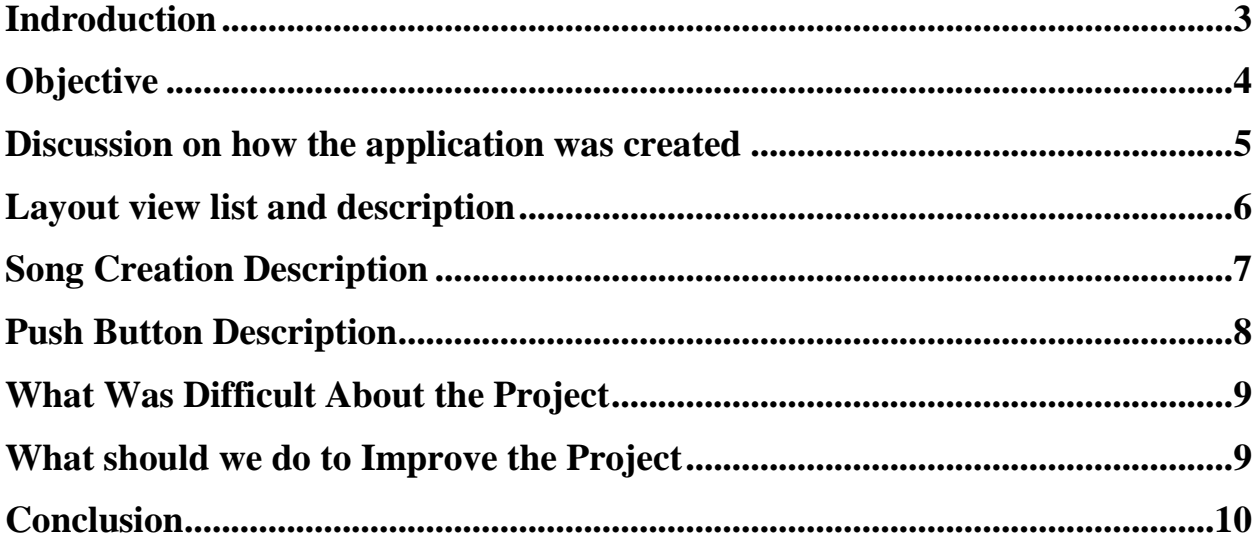

#### <span id="page-2-0"></span>**Indroduction**

Throughout the years that have passed by since 2009 up to today, android was able to get millions of mobile devices from more than 190 countries around the world to be powerd up to have different types of phones to do so many different things that can becomes a person great advantage to do more things with their phones and devices. Android gives people a world-class platform that gives them the ability to create different kinds of appilcation based on their unique ideas that they come up with while they also make profits on their android appclication simply by having a open marketplace such as the google play store for distribution for the developers to make their sells to their customers who would find their appilcation instresting to use.

Android is a software bunch comprising with operating system, middleware and key applications. Android inc was founded in 2003 in Palo Alto of California, U.S. by Andy Rubin, Rich miner, Nick sears and Chris White.

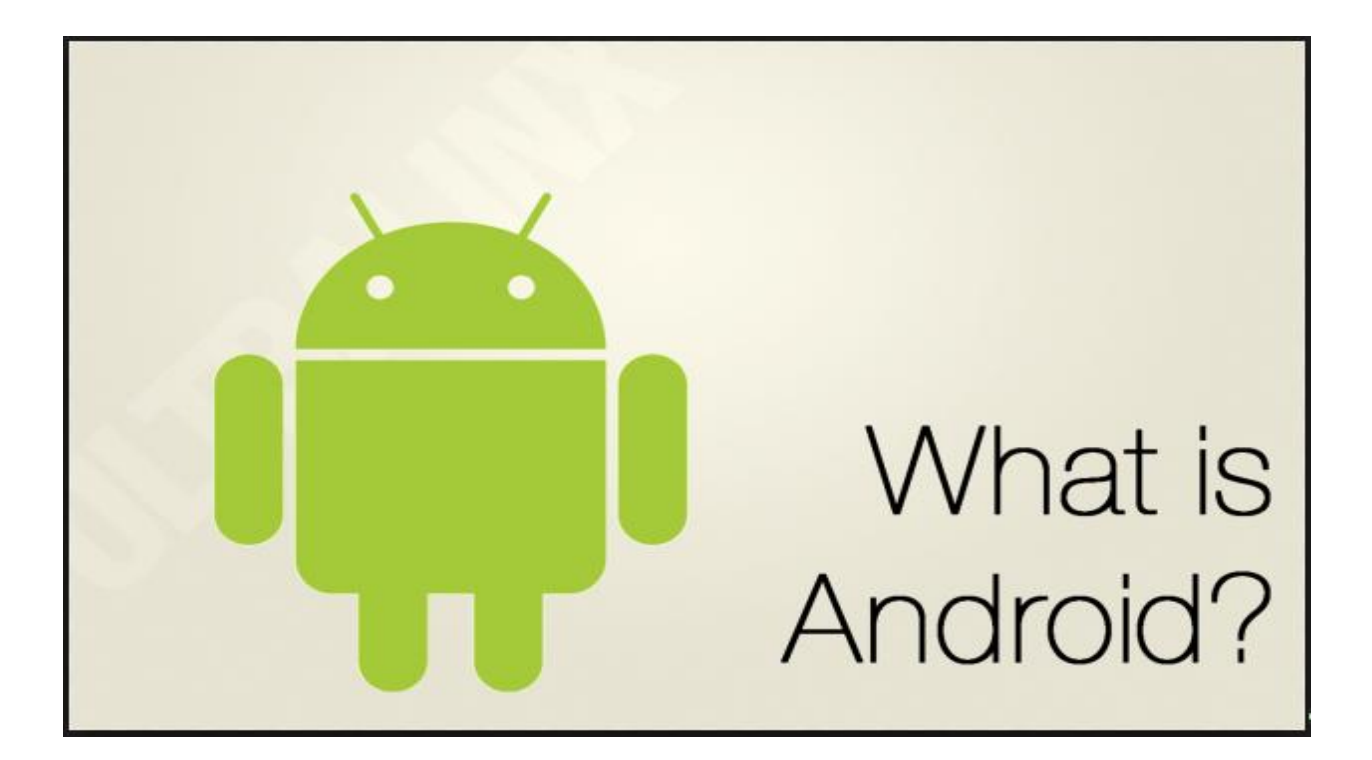

# <span id="page-3-0"></span>**Objective**

For this final project that was assigned to us to complete before the semester ends, the idea that I came up was to create an android application that would play songs from different genres in the playlist that you can select from.

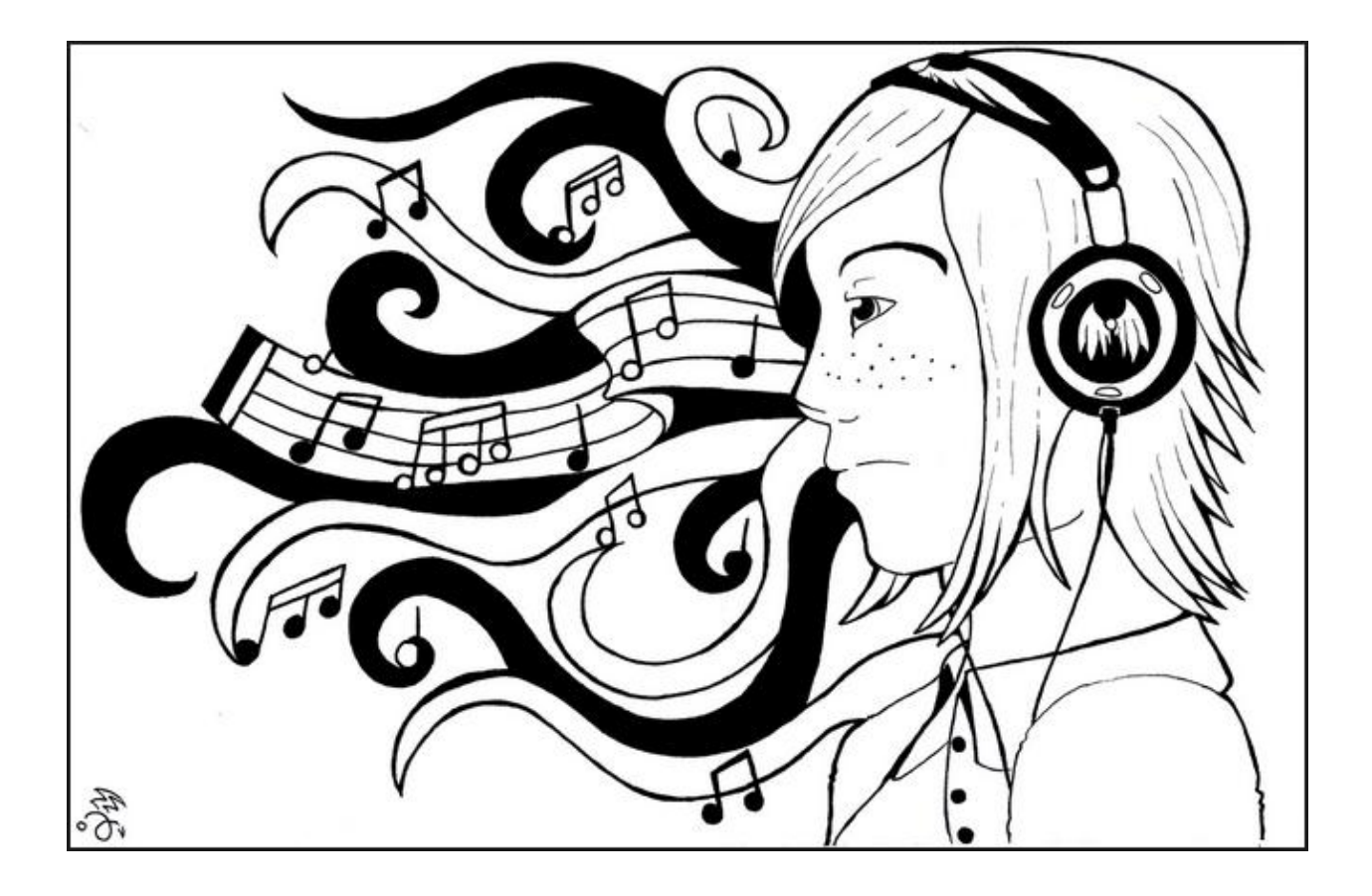

#### <span id="page-4-0"></span>**Discussion on how the application was created**

The first thing I did when making our android application is that we had to create a screen using a list view that would show the list of different genres of each music that I have chosen for this android application. Once I did that, the next step that I did for our application is that I created several layout screens that would show the pictures of each artist and the buttons showing the name of the song with that artist. Once you press the button the song will start to play and when you press the button again, the song will pause and you can play another song by pressing a different button of that song or going back to the list view layout to play a different song from another genre.

#### <span id="page-5-0"></span>**Layout view list and description**

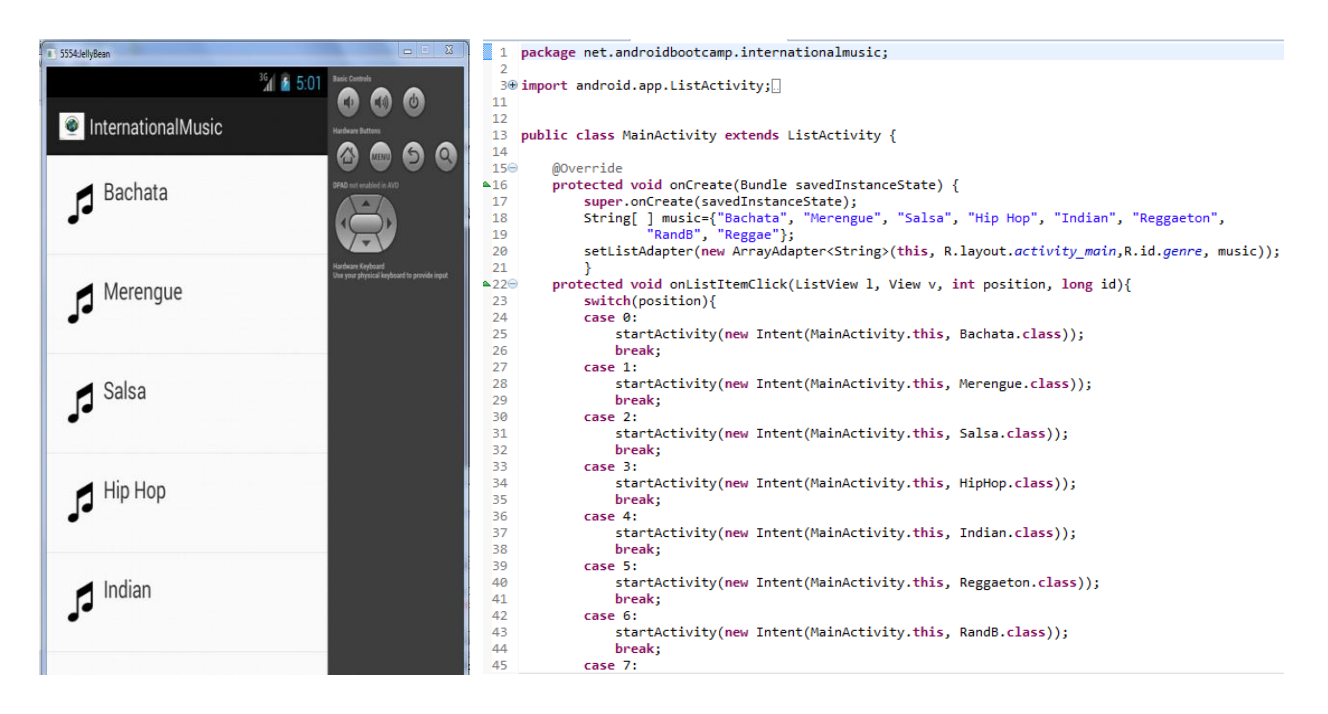

The code that is shown the right helped us to create the layout of the screen on the left which shows the list of the different genres to select from which will then start the activity code that was made for each song. I use an array to put different types of music genres in the list of the music. I also created case statements so when you click on the genre on the music, it will show the music you want to play and used break statements so it can stay on the layout on the genre that was selected while playing the song. Also the process we made to creating this screen layout is that we had to create a button for each genres so when you select a certain genre, it will take you to the list of songs for that genre that was selceted.

#### <span id="page-6-0"></span>**Song Creation Description**

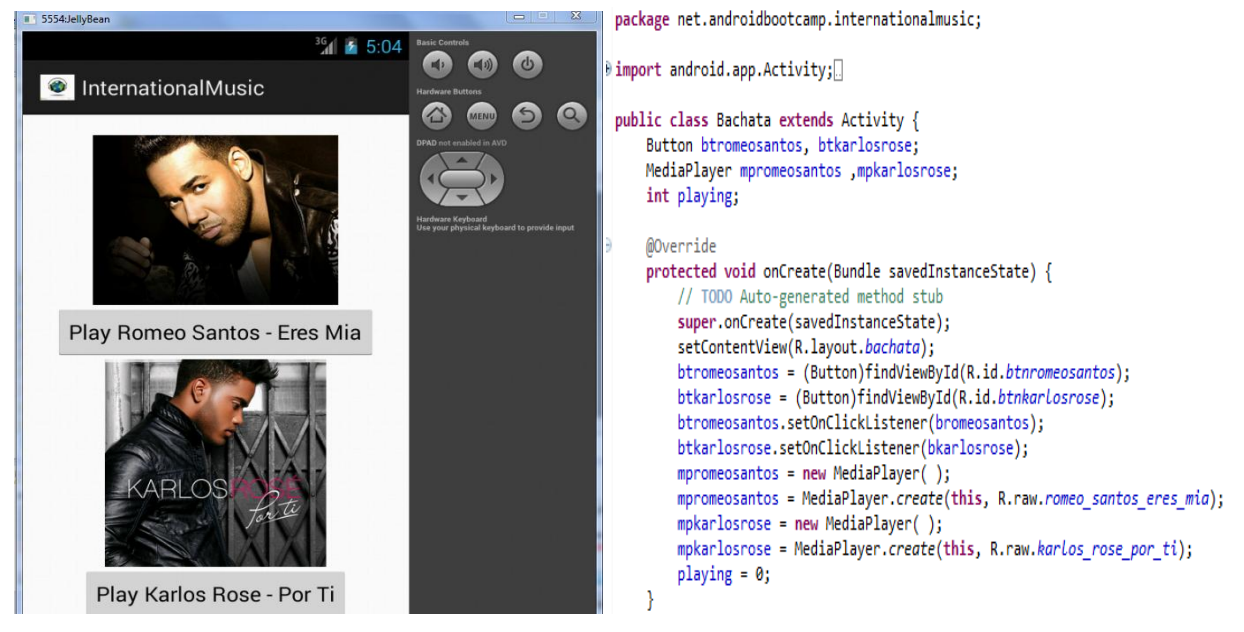

This part of the code that is displayed on the right shows the technique that was used to create the screen with the pictures of the artists along with the buttons creates to play the song. The buttons was labeled with the name of the songs and artists. I also created mp3 files into the code so once the push button was press, the program would play the song that you would enjoy to hear.

#### <span id="page-7-0"></span>**Push Button Description**

```
Button.OnClickListener bromeosantos = new Button.OnClickListener(){ B Button.OnClickListener bkarlosrose = new Button.OnClickListener() {
                                                                     \mathbb{R}^2@Override
                                                                              @Override
   public void onClick(View v) {
                                                                               public void onClick(View v) {
                                                                                 // TODO Auto-generated method stub
       // TODO Auto-generated method stub
        switch( playing) {
                                                                                   switch(playing){
       case 0:
                                                                                   case 0:
                                                                                       mpkarlosrose.start();
           mpromeosantos.start();
                                                                                       playing = 1;playing = 1;btromeosantos.setText("Pause Romeo Santos - Eres Mia");
                                                                                       btkarlosrose.setText("Pause Karlos Rose - Por Ti");
           btkarlosrose.setVisibility(View.INVISIBLE);
                                                                                       btromeosantos.setVisibility(View.INVISIBLE);
           break;
                                                                                       break;
       case 1:
                                                                                   case 1:
            mpromeosantos.pause();
                                                                                       mpkarlosrose.pause();
           playing = 0;playing = 0;btromeosantos.setText("Play Romeo Santos - Eres Mia");
                                                                                       btkarlosrose.setText("Play Karlos Rose - Por Ti");
           btkarlosrose.setVisibility(View.VISIBLE);
                                                                                       btromeosantos.setVisibility(View.VISIBLE);
           break;
                                                                                   \mathcal{F}\mathcal{P}\}\big\}-};
};
                                                                       \mathcal{F}
```
This part of the code for the music application is the code that causes the songs to be played when a push button for the song was pressed. When one of the push buttons is pressed, on the other button that wasn't pressed on will actually disappear while the song from the push button that was pressed is being played. Also these codes for the two different songs allows you to pause the song that you selected to hear and also continues on from where you left off at once you select play again from the same song you press pause on until you go back to the layout view where the songs will reset.

#### <span id="page-8-0"></span>**What Was Difficult About the Project**

Things I found difficult about the project was to put the list view in action that when you click on the list of the genre it would go to the song that you want to play depending of what genre you picked. During the project the first time we did the project it wasn't working properly so what we did was I did the project all over again changing the process. Changing the process turn out to be a good thing because the program actually work and we was able to click on the list of the genre that will go to the layout that allow you to play the song depending of the genre you picked. Other issues I had with the project were inputting the pictures and the mp3 files into the code. I had to lowercase the words and letter and made sure there were no spaces in the files. Otherwise, the program wouldn't recognize the image or song I picked and we would get errors that wouldn't let the program work.

#### <span id="page-8-1"></span>**What should we do to improve the Project**

One thing I noticed as a group after presenting our project that we could improve on was adding a feature that would let the user be able to add their own music. I could have added another feature on the application in which the person could search the song of their desire and then downloaded that song into the application and then created a case that would let the user play that song in the application.

### <span id="page-9-0"></span>**Conclusion**

Overall, this International music application is a type of android app that is fun to use to listen to different types of songs from each genre that best fits you base on who you are and where you from and have the ability to listen to during your spear time while your exercising or while you're just laying down trying to clear your mind off a lot of things that could be bothering you.

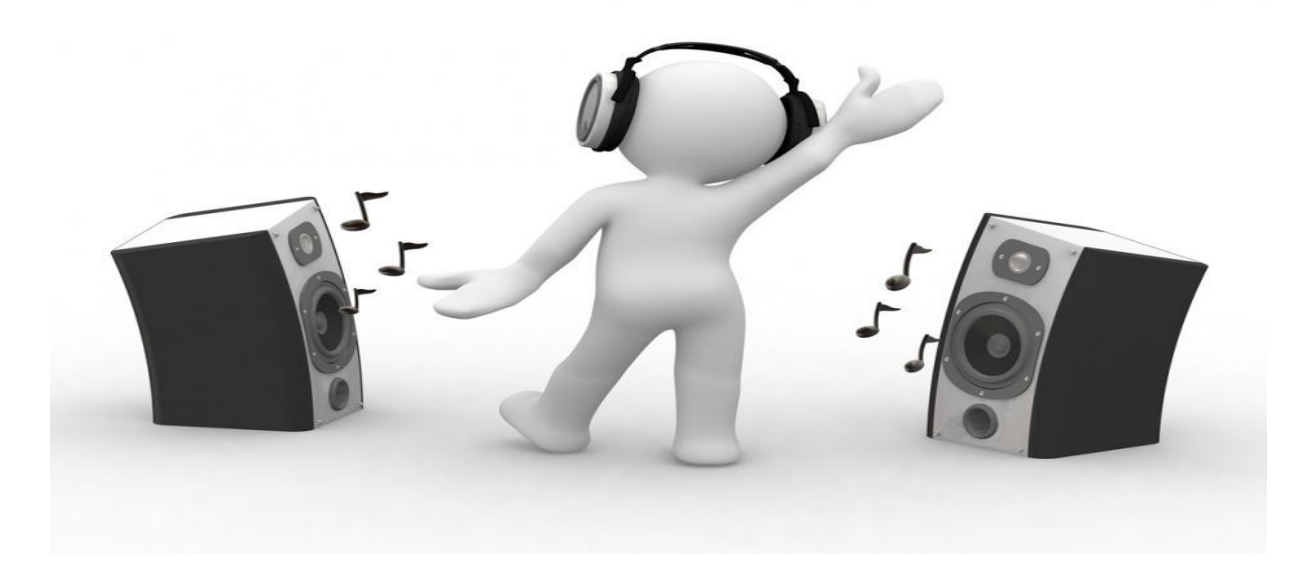